# **MINI-USB-DMX-INTERFACE**

User Manual

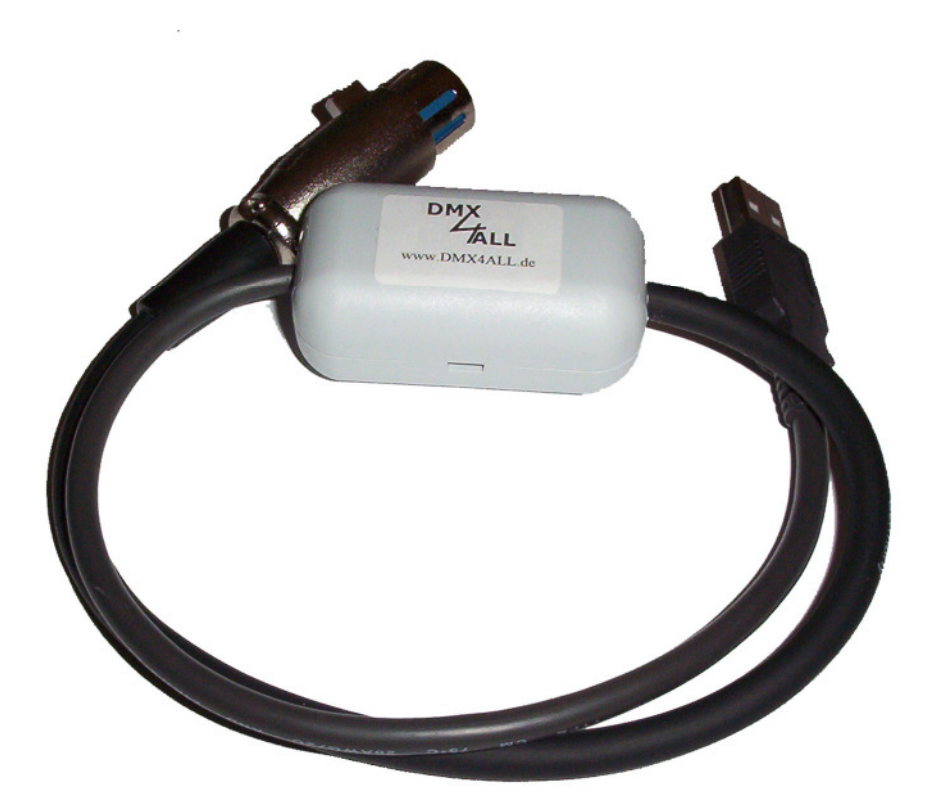

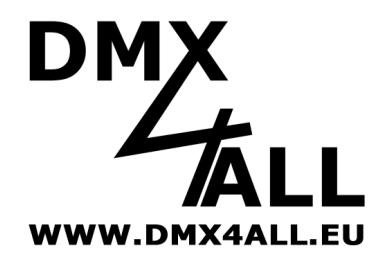

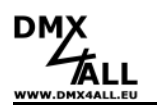

# **Specification**

The "Mini-USB-DMX-Interface" is a "Connecting adapter cable" which makes an easy control of any DMX- device via PC possible.

An external voltage supply is not necessary for use, because the PC USB interface energize the "Mini-USB-DMX-Interface". Any Interface comes with a micro controller, which saves all values for the 512 channels and generates the DMX Signal without claiming the computing power . To reduce transmission time on a DMX cable, the interface uses only such as few as needed channels. To use the "Mini-USB-DMX-Interface " with an existing Software a virtual COM-Port must be installed. The virtual COM-Port allows a data exchange like a standard serial interface.

# **Data Sheet**

 Bit rate: DMX: 250kbaud USB: 19200/38400 Baud via virtual COM-Port Transmission method: Continued DMX-Transmission up to 512 Channels Voltage supply: The PC USB interface energize the "Mini-USB-DMX-Interface" Windows driver: Win 98 / Win 2000 / Win XP

#### **Installation**

To install the "Mini-USB-DMX Interface" the following two Steps must be fulfilled.

#### **Step 1: Install the USB- driver**

- Connect the DMX-Interface to a free USB-Port. The Message " Found new Hardware" shows up.
- Follow the introductions and select "*Install from a list or specific location*".
- After that, enter the file path in the combo-box or browse to it by clicking the browse button. Once the file path has been entered in the box, click next to proceed.
- Windows should then display a message indicating that the installation was successful. Click "Finish" to complete the installation.

# **Step 2: Installation Virtual COM-Port (VCP)**

After the installation of the USB- driver, Windows detects a new USB Serial Port automatically. The Message "Found new Hardware" shows up..

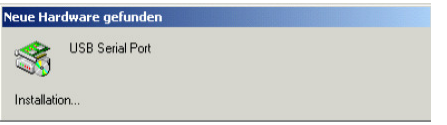

DMX4ALL DMX PC Interface

**Ritte warter** 

- Follow the introductions and select "*Install from a list or specific location*".
- After that, enter the file path in the combo-box or browse to it by clicking the browse button. Once the file path has been entered in the box, click next to proceed.
- Windows should then display a message indicating that the installation was successful. Click "Finish" to complete the installation.

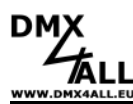

#### **Note: Using the program FreeStyler**

On the *Interface Setup* window choose DMX4ALL as device and according to this the necessary COM-Port:

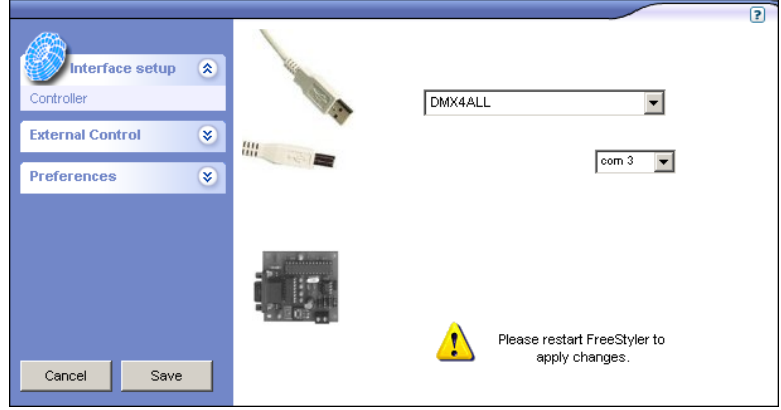

# **Settings**

After shut down the program, all settings will be saved and can only be changed by reconfiguration.

The "Mini-USB-DMX-Interface" can be easily adjusted by PC.

To start the **DMX-Configurator** use the menu item: *Settings→Hardware* settings. (see image 1)

- *Communication speed* : In this box the communication speed between PC and Interface can be changed.
- *Signal output :* This box shows an option to adjust pin assignment of the DMX output.
- *Min. output channels* : Choose the number of minimal generated DMX output channels in this box. This option is only be available at Version 3.36 and above.

**Note:** If the minimal number of output channels is adjusted to a lower number than the controlling software is using, the DMX signal will be generated automatically up to this number. But this number of channels will not be saved. (adjusted parameter remains)

Click OK to save the settings of the Interface.

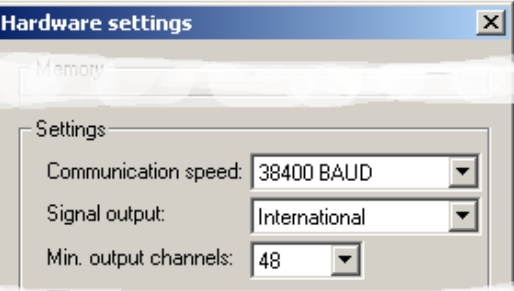

**Image 1: Setup via DMX-Configurator** 

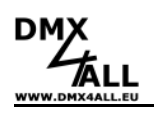

# **Risk-Notes**

You purchased a technical product. Conformable to the best available technology the following risks should not excluded:

**Failure risk:** The device can drop out partially or completely at any time without warning. To reduce the probability of a failure a redundant system structure is necessary.

**Initiation risk:** For the installation of the board, the board must be connected and adjusted to foreign components according to the device paperwork. This work can only be done by qualified personnel, which read the full device paperwork and understand it.

**Operating risk:** The Change or the operation under special conditions of the installed systems/components could as well as hidden defects cause to breakdown within the running time.

**Misusage risk:** Any nonstandard use could cause incalculable risks and is not allowed.

**Warning:** It is not allowed to use the device in an operation, where the safety of persons depend on this device.

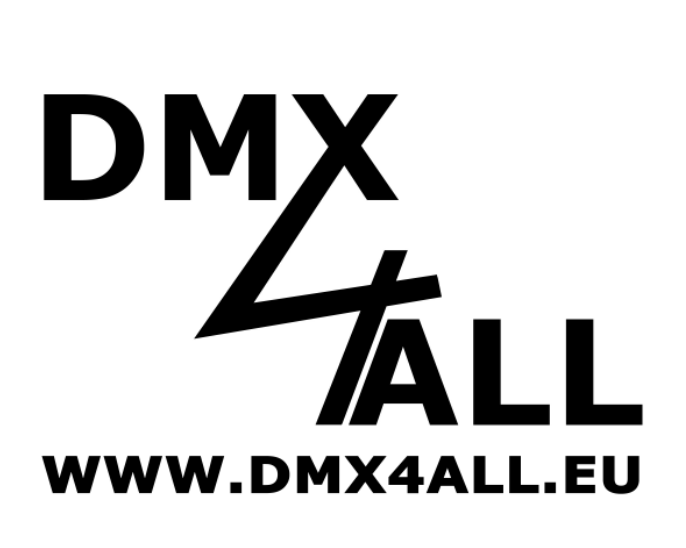

DMX4ALL GmbH Reiterweg 2A D-44869 Bochum Germany

© Copyright 2009 DMX4ALL GmbH

All rights reserve. No part of this manual may be reproduced in any form (photocopy, pressure, microfilm or in another procedure) without written permission or processed, multiplied or spread using electronic systems.

All information contained in this manual was arranged with largest care and after best knowledge. Nevertheless errors are to be excluded not completely. For this reason I see myself compelled to point out that I can take over neither a warranty nor the legal responsibility or any adhesion for consequences, which decrease/go back to incorrect data. This document does not contain assured characteristics. The guidance and the characteristics can be changed at any time and without previous announcement.